# Introduction to the Software

## Karol Krizka

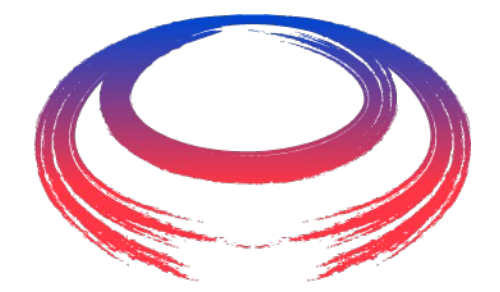

nternational ON Collider aboration **July 5, 2023**

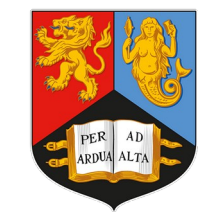

UNIVERSITYOF **BIRMINGHAM** 

#### MCC Tutorial

## **This talk:**

#### **<https://mcdwiki.docs.cern.ch/tutorials/cern2023/setup/>**

## **<https://github.com/MuonColliderSoft/>**

## ● **Original software based on iLCSoft.**

• Many packages forked and modified.

## ● **Ongoing migration to Key4HEP ([details](https://indico.cern.ch/event/1250075/contributions/5349838/attachments/2669726/4627797/2023_06_20_bartosik_v0.pdf)).**

- Centrally supported software for turnkey HEP with many users.
- Still using iLCSoft processors (backwards compatibility in key4hep).
- Package management done via [Spack.](https://github.com/spack/spack)
- **Supported OS is AlmaLinux 9**

## MCC Software Stack

#### **Generation**

● Whizard, MadGraph5\_aMC@NLO, <your favourite generator w/ LHE output>

## **Simulation**

• dd4hep

## **Event Digitization and Reconstruction**

● Marlin

## **This tutorial will show you how to run all three steps.**

## Ways To Get Software

#### ● **CVMFS (/cvmfs/muoncollider.cern.ch)**

- This tutorial. Compiled for Alma Linux 9 only.
- **Docker/Apptainer image.**
	- gitlab-registry.cern.ch/muon-collider/mucoll-deploy/mucoll:2.8-patch2-el9
	- Still beta, but should be usable for tutorial (non-lxplus users).
- **Compile on your own using Spack.**
	- Instructions: <https://github.com/MuonColliderSoft/mucoll-spack>

**Tutorial will be run on Alma Linux 9 lxplus***9* **nodes.**

**kkrizka@roof ~ \$ ssh your-username@lxplus9.cern.ch (base) [kkrizka@lxplus914 ~]\$ ls /cvmfs/muoncollider.cern.ch/release/ 2.8 2.8-patch1 2.8-patch2 (base) [kkrizka@lxplus914 ~]\$**

#### **Docker/Apptainer image for remote users:**

● gitlab-registry.cern.ch/muon-collider/mucoll-deploy/mucoll:2.8-patch2-el9

**1) Create a work directory for today's tutorial.**

**(base) [kkrizka@lxplus914 ~]\$ mkdir -p ~/work/mucolltutorial-2023 (base) [kkrizka@lxplus914 ~]\$ cd ~/work/mucoll-tutorial-2023 (base) [kkrizka@lxplus914 mucoll-tutorial-2023]\$**

### **2) Source the setup script to load the mucoll software**

● Tip: Link to work directory for ease of access.

**(base) [kkrizka@lxplus914 mucoll-tutorial-2023]\$ ln -s /cvmfs/muoncollider.cern.ch/release/2.8-patch2/setup.sh ./ (base) [kkrizka@lxplus914 mucoll-tutorial-2023]\$ source setup.sh**

Setup file in container: /opt/setup\_mucoll.sh

**3) Clone the tutorial steering files.**

**(base) [kkrizka@lxplus914 mucoll-tutorial-2023]\$ git clone https://github.com/MuonColliderSoft/mucoll-benchmarks.git**

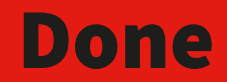

#### **Each section of the tutorial will start in your work directory.**

**(base) [kkrizka@lxplus914 mucoll-tutorial-2023]\$ pwd /afs/cern.ch/user/k/kkrizka/work/mucoll-tutorial-2023 (base) [kkrizka@lxplus914 mucoll-tutorial-2023]\$ ls \* setup.sh**

**mucoll-benchmarks: README.md analysis digitisation generation plotting reconstruction simulation workflows**

**If you skip a section, available inputs are available!**

**/cvmfs/muoncollider.cern.ch/datasets/tutorial\_20230705**

**Outside of lxplus: [https://nbartosi.web.cern.ch/tutorial\\_20230705](https://nbartosi.web.cern.ch/tutorial_20230705)**